## 知 亚信DSM20版本病毒库、特征库离线更新方法

[主机杀毒](https://zhiliao.h3c.com/questions/catesDis/1384) **[刘宏亮](https://zhiliao.h3c.com/User/other/7380)** 2023-11-14 发表

组网及说明

亚信无代理DSM20版本病毒库、特征库离线更新方法

## 配置步骤 病毒库、特征库离线更新: 方法1.授权文件为\*\*\*\*.dat , 可以使用ASUT-2.5版本。在能访问互联网那个的pc进行病毒库、特征库 更新,方法参考以前ASUT使用方法。  $\Box$  ASUT  $\equiv$  $\times$ 89.5 KB<br>משמפח **Asialnfo Security Update Tools About** 任务监控 选项 服务器列表 通知 服务 **Asialnfo Security Update Toolset** 开始时间: 未运行 AsiaInfo更新工具包<br>产品版本:<br>IAUSDK版本: 2.2.19.0000<br>6.9.1020 结束时间: 未运行  $\mathcal{L}_{\mathcal{A}}$ 警告!本软件受版权法和国际条约保护。<br>未经授权复制或传播本程序或其任何部分,<br>将被起诉到法律受到严厉的民事和刑事处罚 进度: 状态: 服务未运行... Copyright (c) 2019 亚信安全. 保留所有权利. 。<br>许可证信息 激活码: 导入 AC FILE 在线更新 过期时间: 关闭 **671.0 KB** 1 KB<br>
1 KB<br>
6.3 MB<br>
108.5 KB

方法2(推荐)

使用【DS气息更新

包】https://meta.box.lenovo.com/v/link/view/7fce4d15c8de402e80578dab05c8220c 定期有人员进 行更新。

保存 | 取消 | 关于

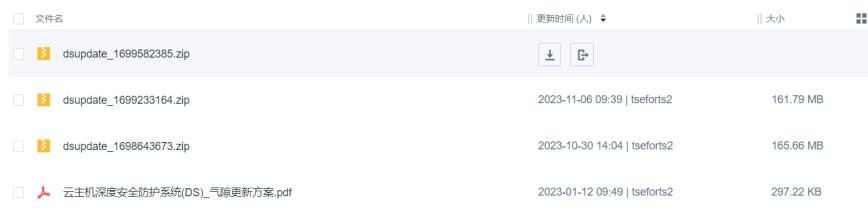